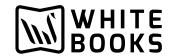

## e-Invoicing Production Credentials Creation

Step 1: Login to https://einvoice1.gst.gov.in/

Step 2: After logged in to the above website on the left side click on API registration

## **API Registration >> User credentials >>> Create API user**

Step 3: After clicking on Create API user end user will receive OTP from e-Invoice portal.

Step4: After entering the OTP click on through GSP and in the drop down list select you GSP name "BVM IT Consulting Services India Private Limited"

Step 5: Once you select "BVM IT Consulting Services India Private Limited", You can create the user name and password.

Confiden'al Informa'on

\_